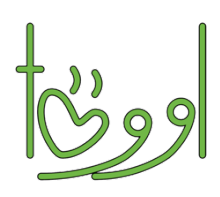

## **Instructions**

## Comment utiliser töggl

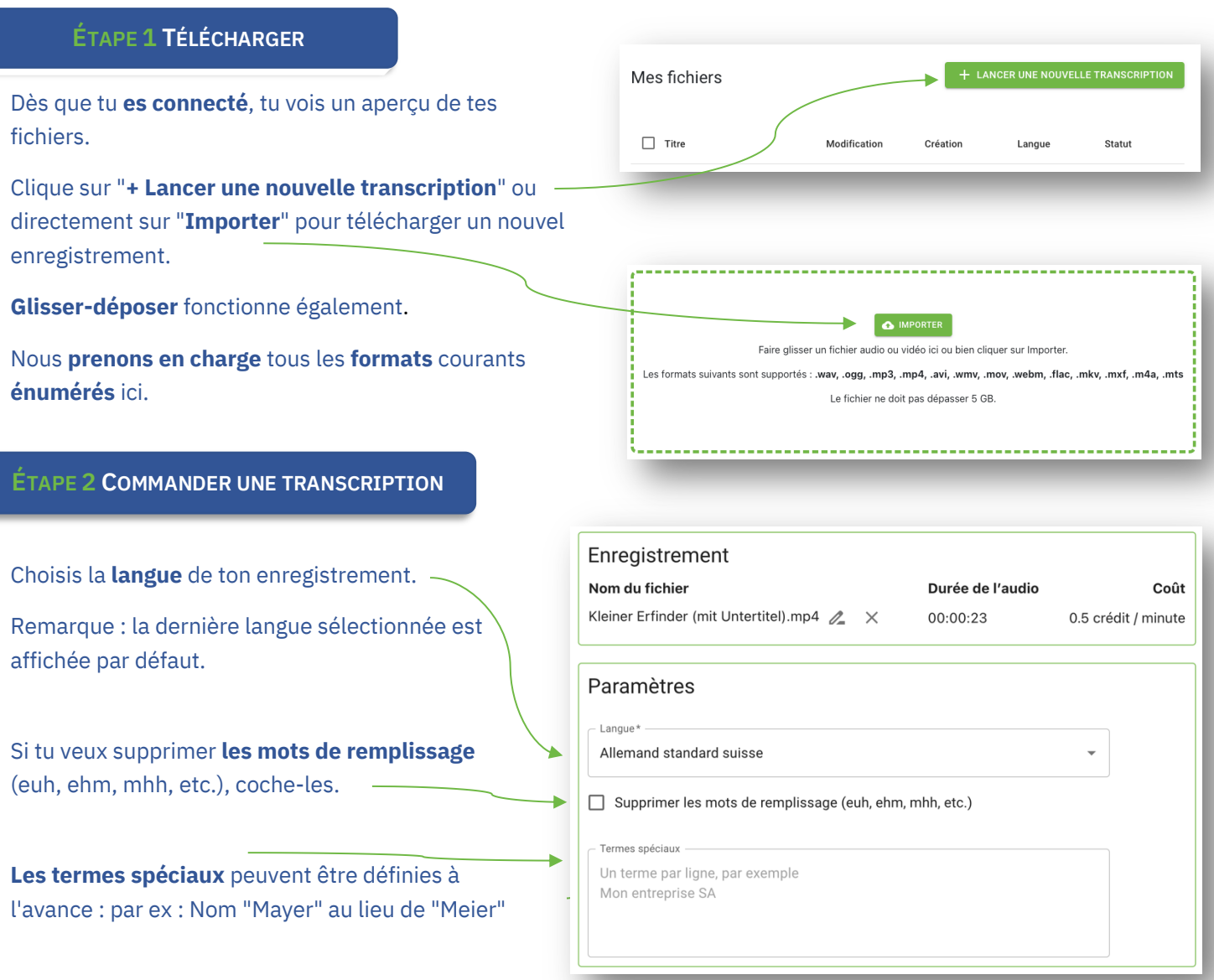

Remarque : tu peux saisir ici des mots qui ont

plusieurs orthographes (noms), des mots fantaisistes (comme des noms de société) ou des mots rarement utilisés qui ont une sonorité similaire à celle des mots fréquemment utilisés. Le système reconnaît alors mieux les mots mentionnés ici.

Confirme que tu as compris les **conditions de qualité**.

Dès que la transcription sera **terminée**, tu recevras une **notification par e-mail.**

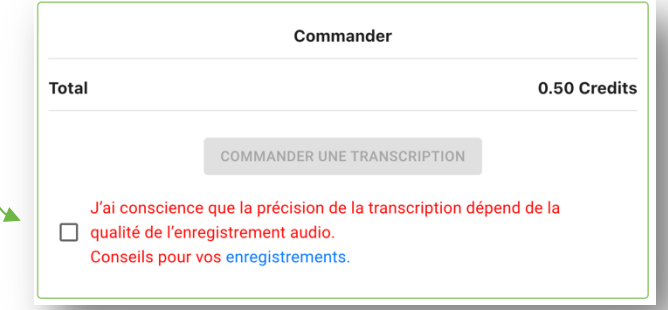

Règle les vitesses de lecture.

Pour modifier la transcription, va à gauche dans le menu **"Mes fichiers**" et clique sur le fichier que tu veux modifier.

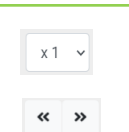

Avancez l'enregistrement de 15 secondes en avant ou en arrière.

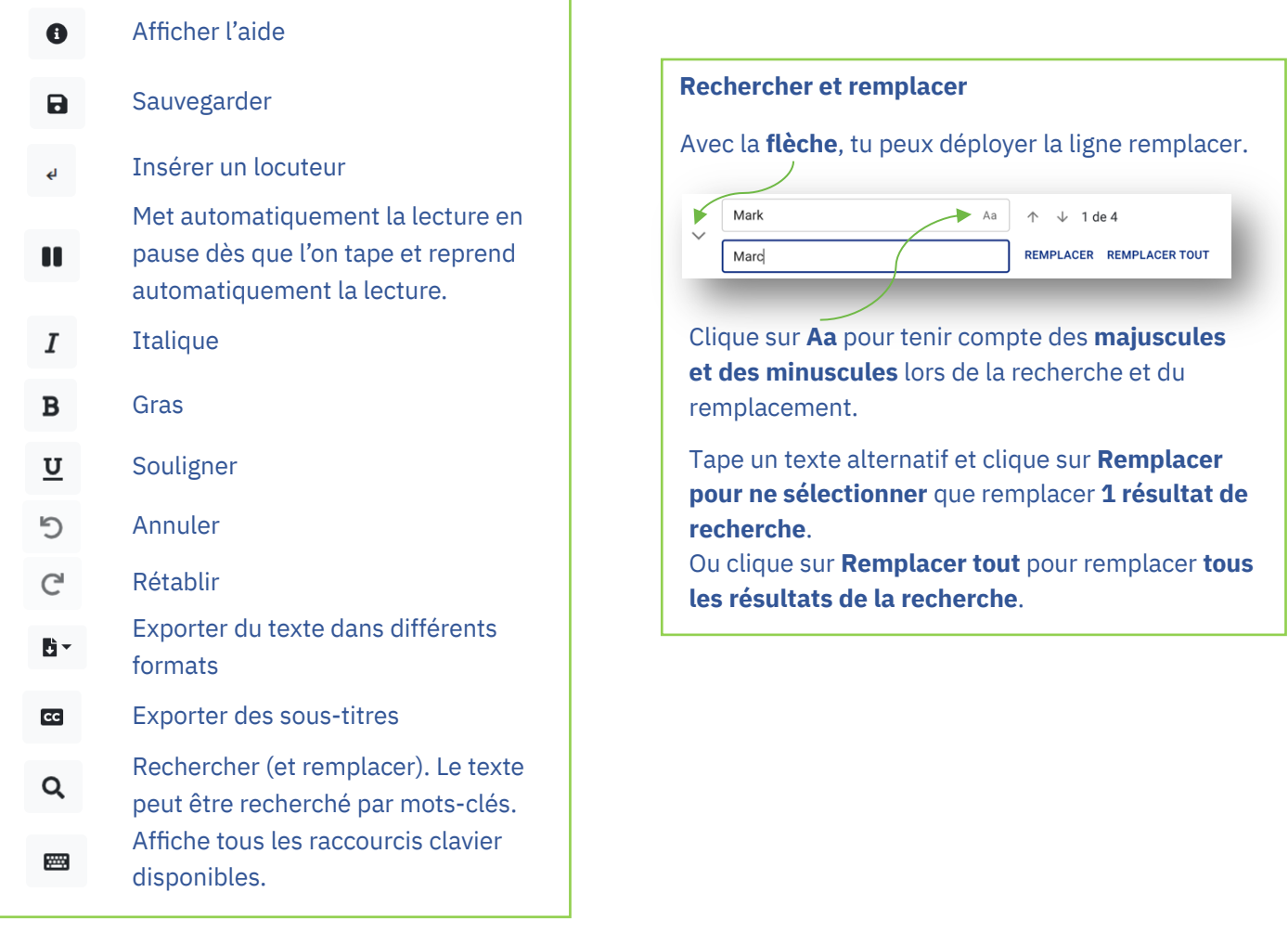

## **ÉTAPE 4 EXPORTER**

A la fin, tu peux télécharger la transcription terminée soit en tant que **texte** ou comme **Sous-titres** (Closed Captions) **dans** différents formats.  $\overline{\text{cc}}$ 

Amuse-toi bien à töggler ! Si tu as des questions ou des suggestions, tu peux nous contacter par e-mail : team@töggl.ch.